- **4.1. 共通操作**
- **4.1.1. 調達案件概要表示の流れ**
- 4.1.1.1. 調達案件概要を確認するには?

# **4. 入札業務操作説明(3/3)**

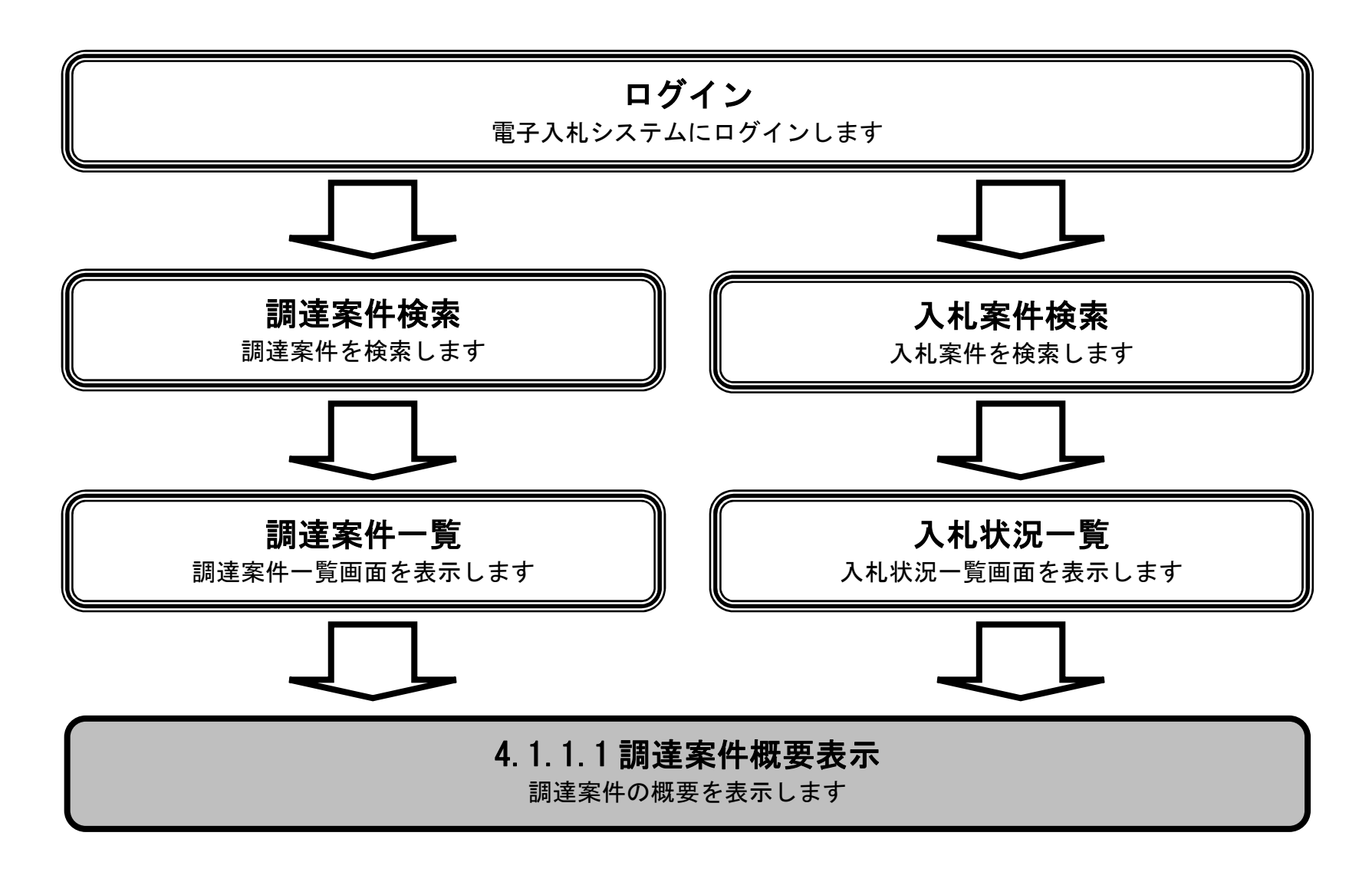

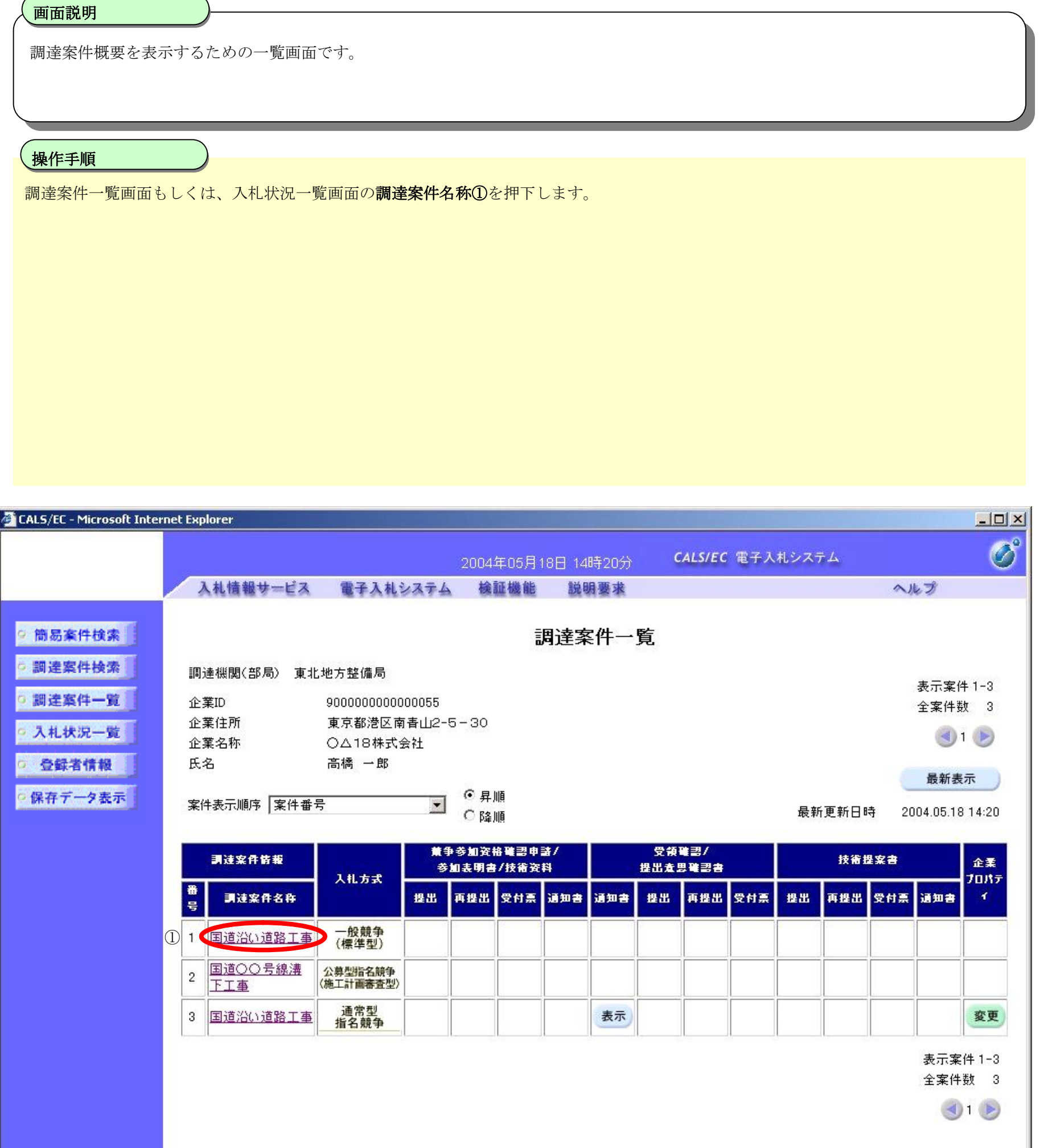

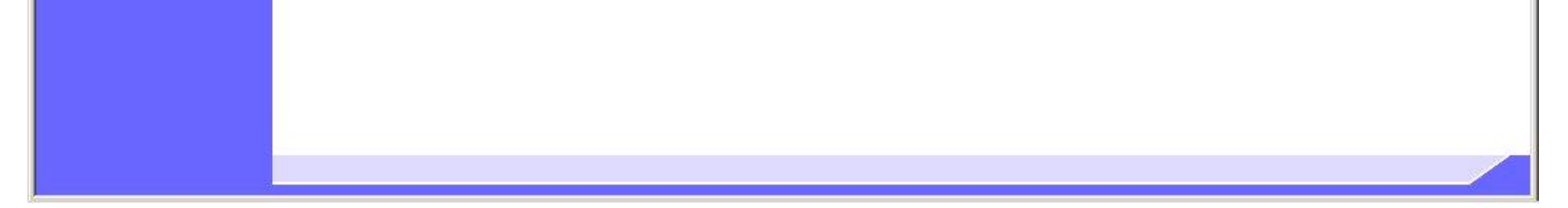

#### 調達案件概要を確認するには?

╭

╮

#### 調達案件概要を確認するには?

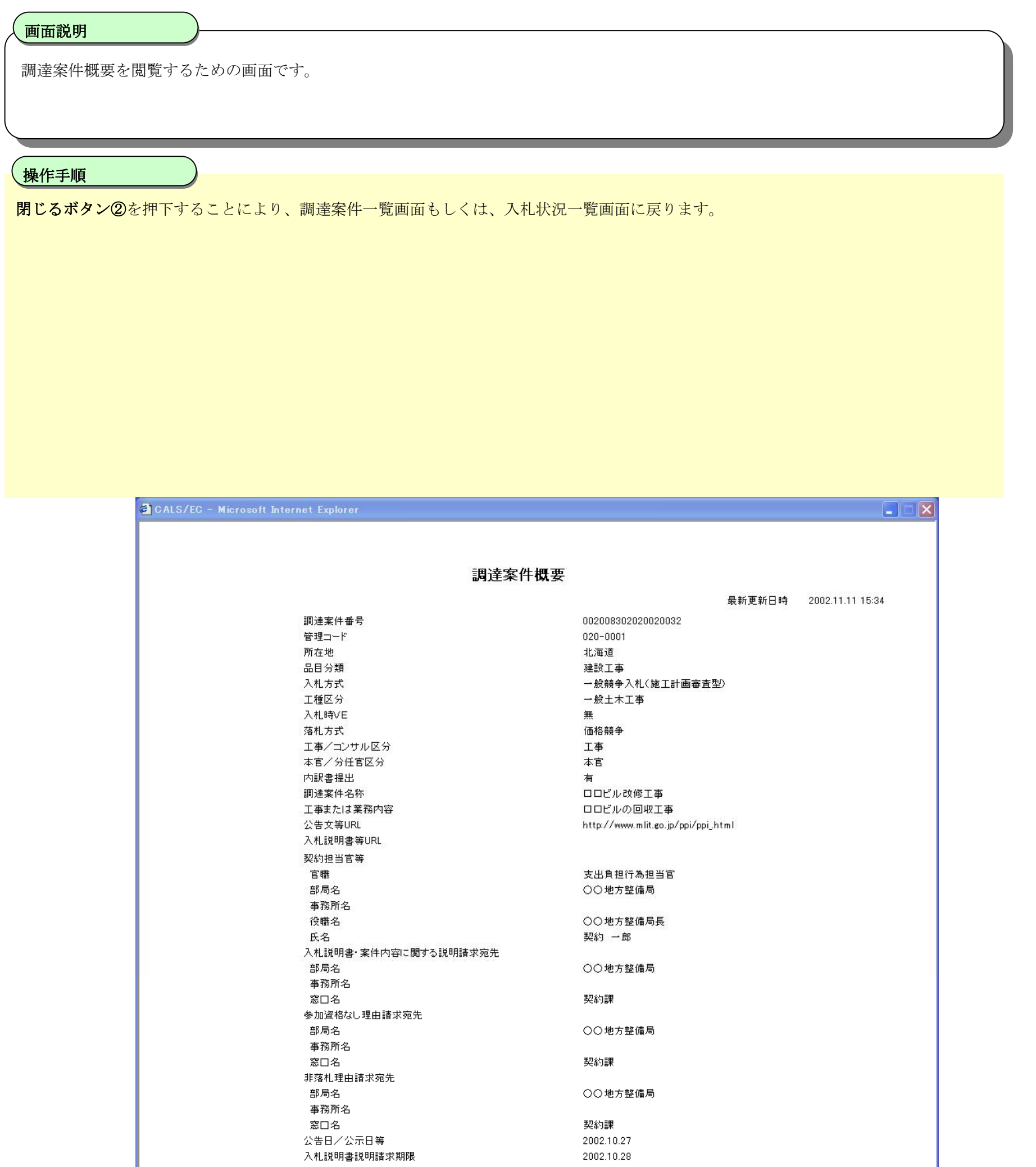

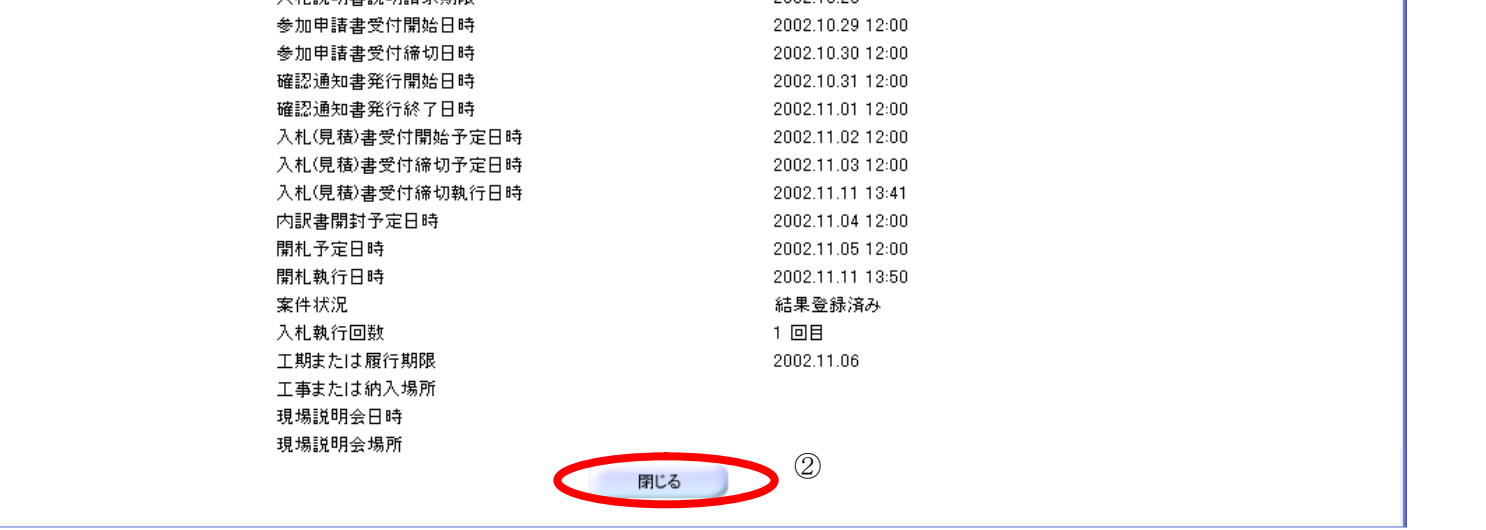

# **4.1.2. 企業プロパティ変更の流れ**

## 4.1.2.1. 企業プロパティを変更するには?

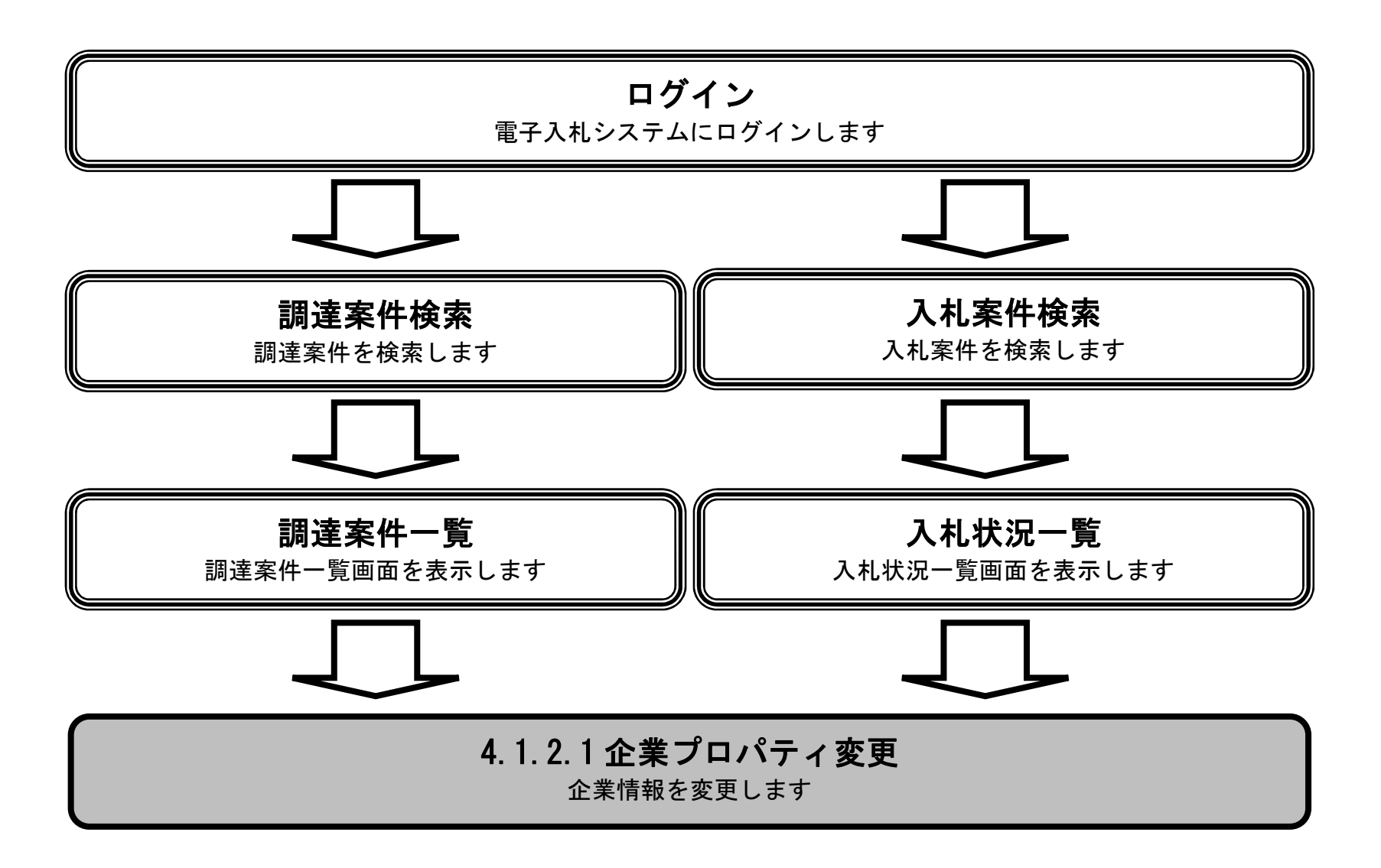

#### 企業プロパティを変更するには?

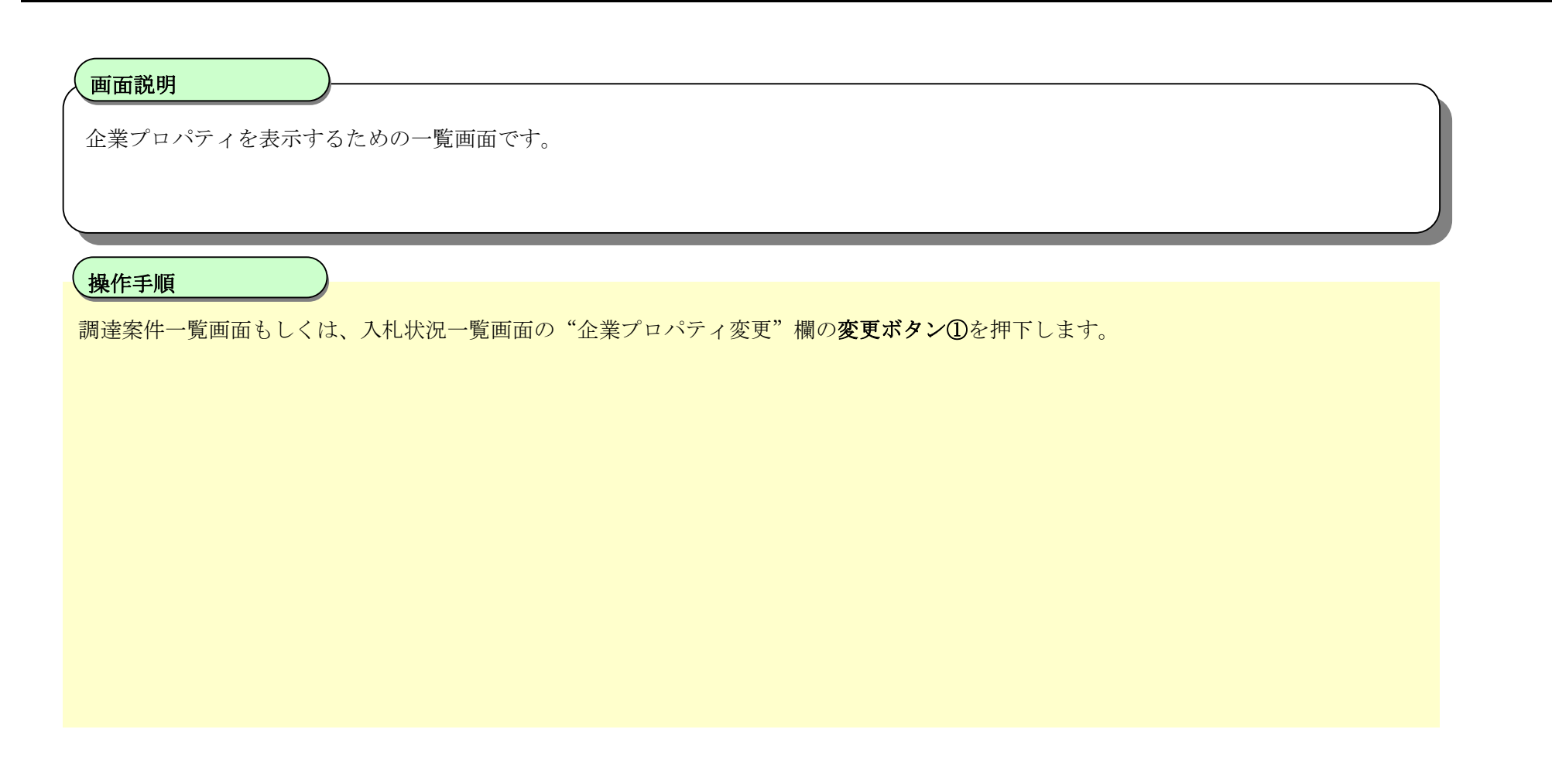

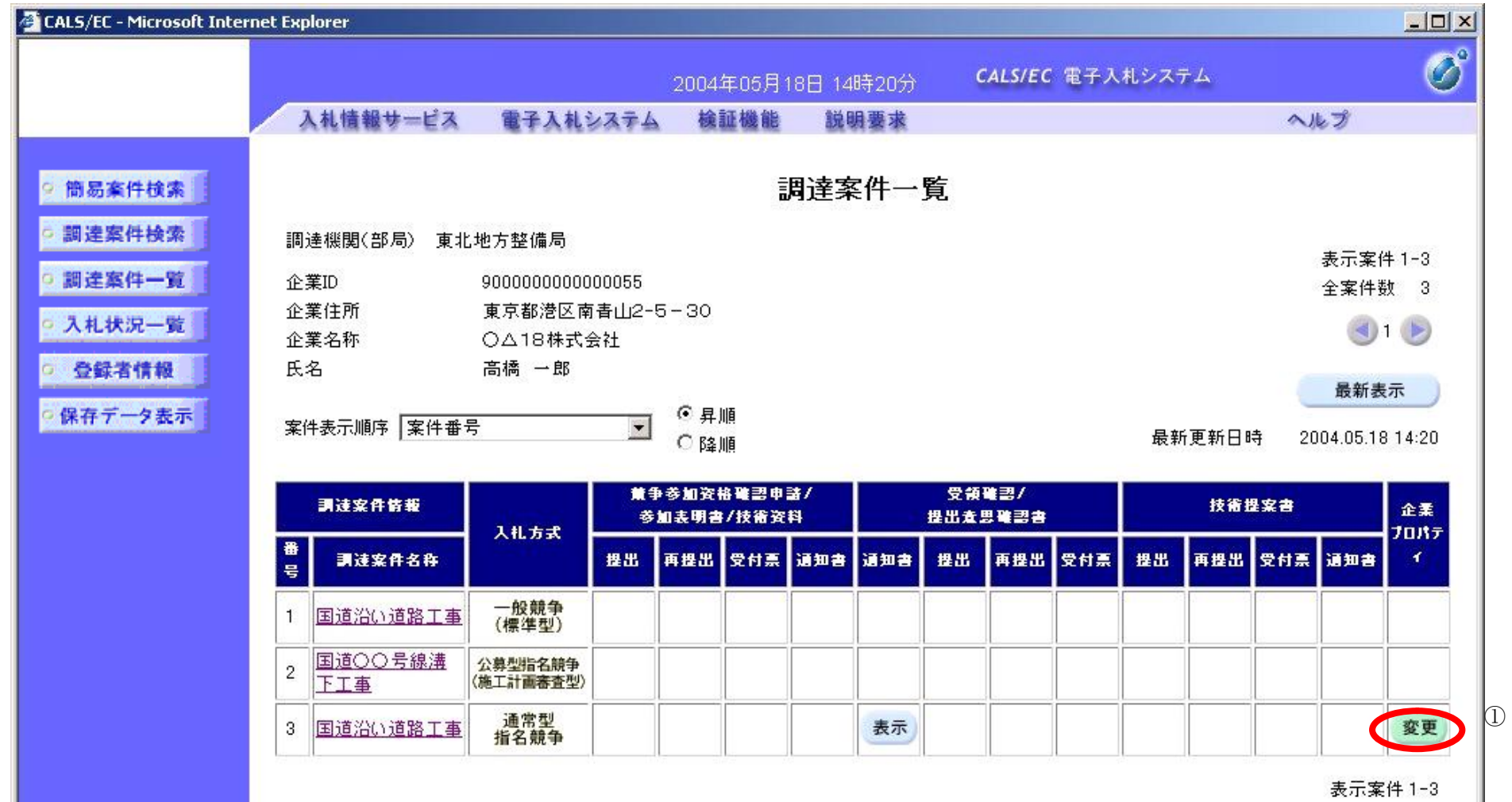

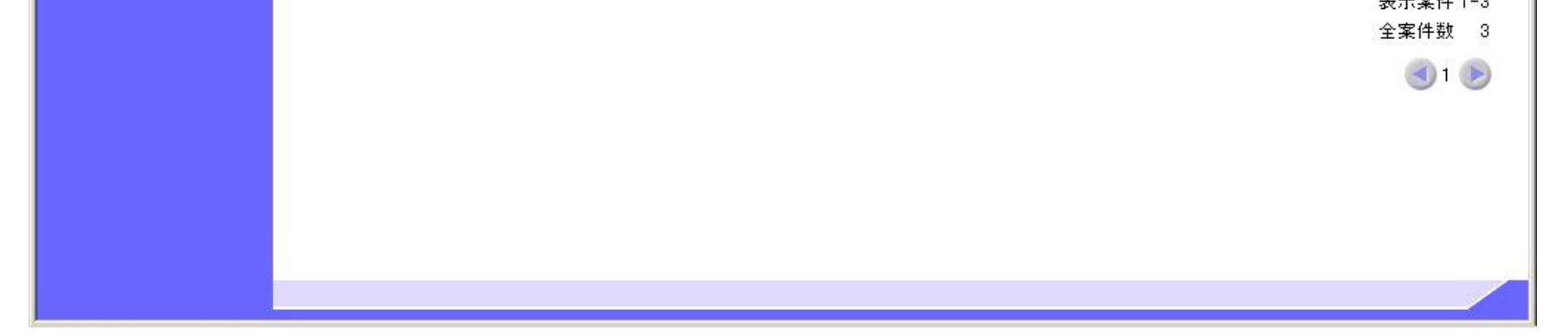

#### 企業プロパティを変更するには?

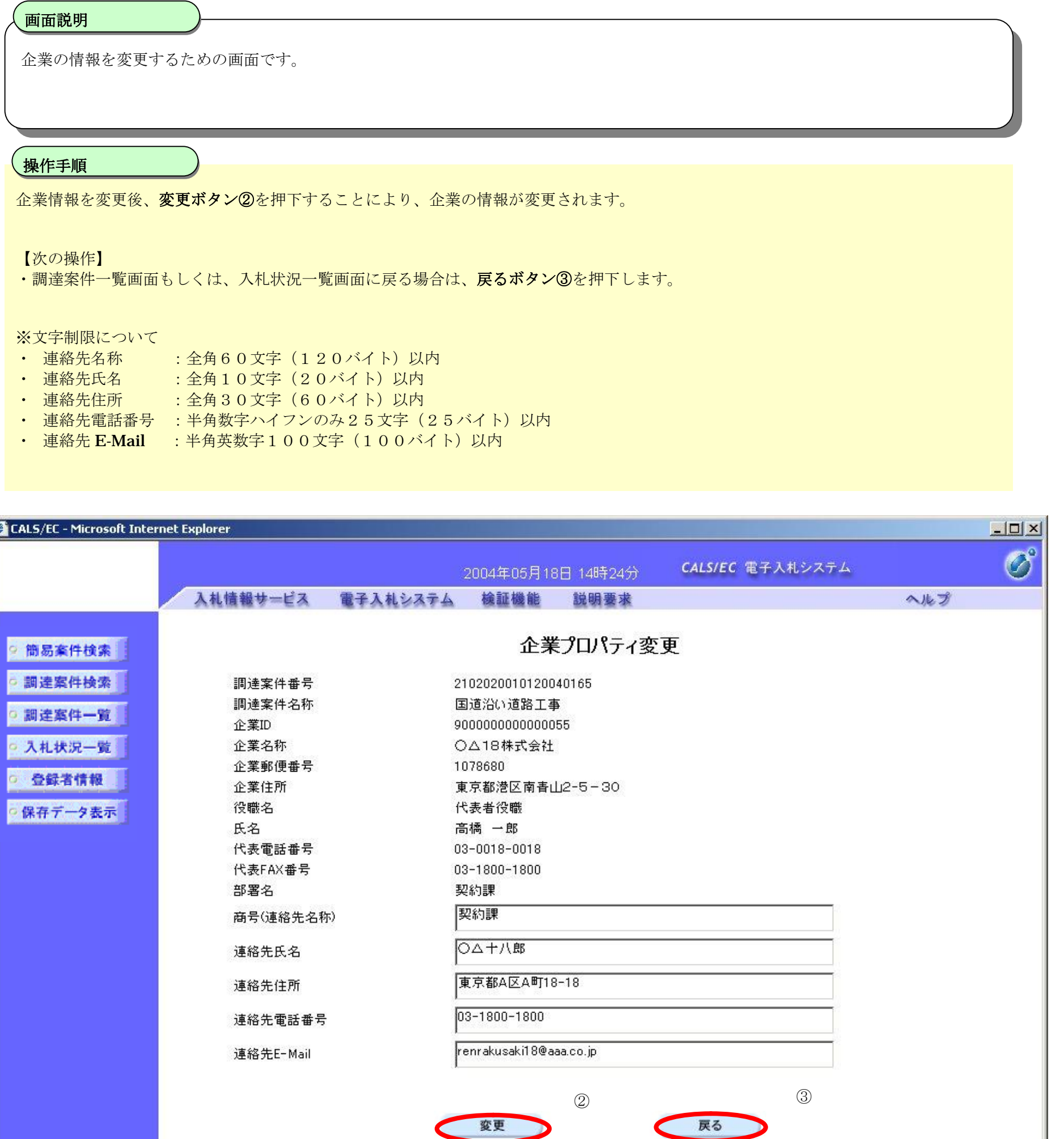

k

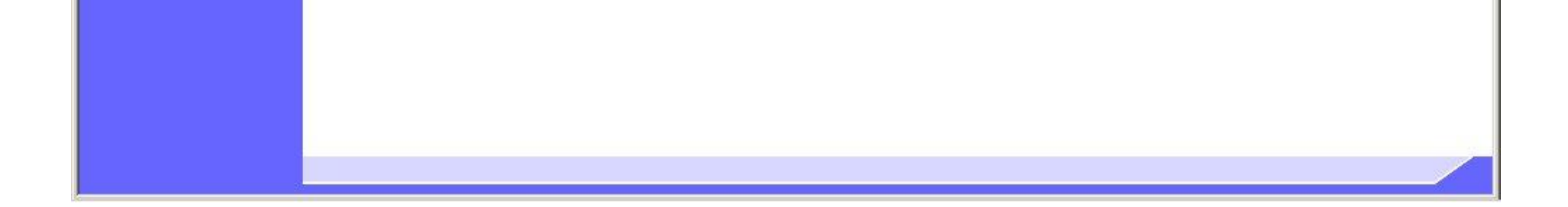

2

C

## **4.1.3. 登録利用者一覧画面表示の流れ**

4.1.3.1. 登録利用者一覧画面を表示するには?

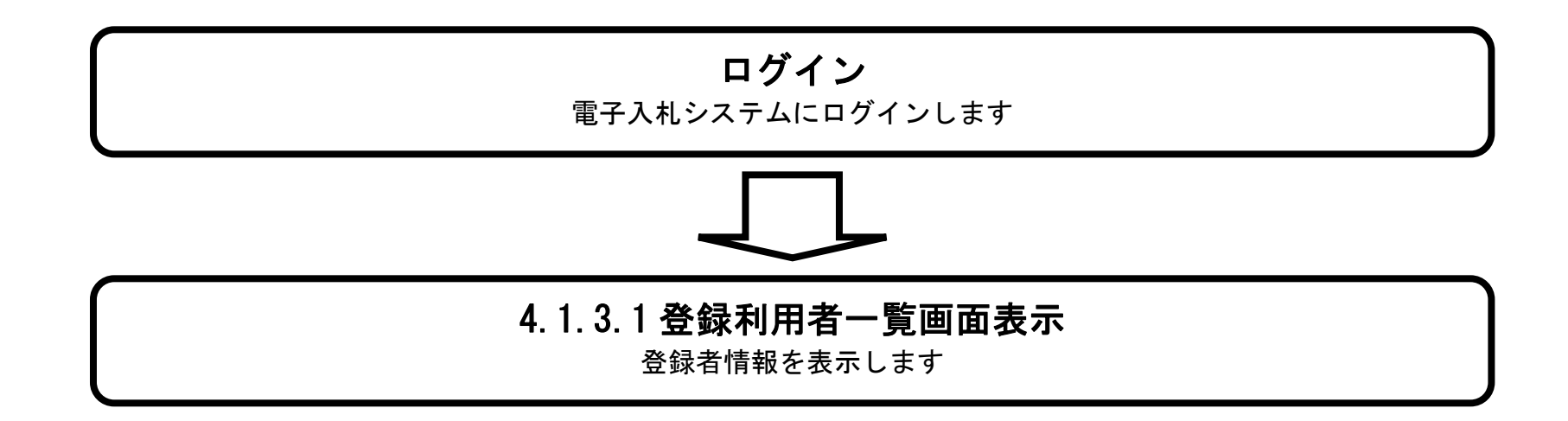

#### 登録利用者一覧画面を表示するには?

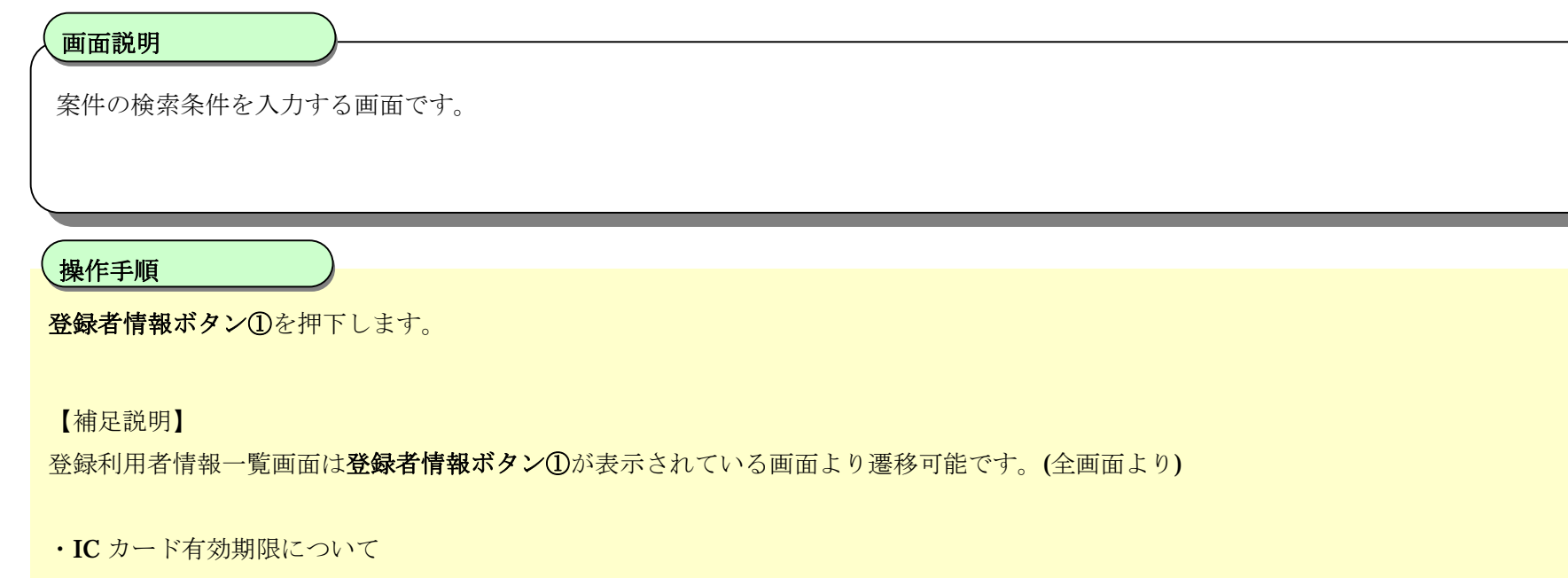

ICカード本体に記載された有効期限と画面に表示された有効期限に差がある場合があります。

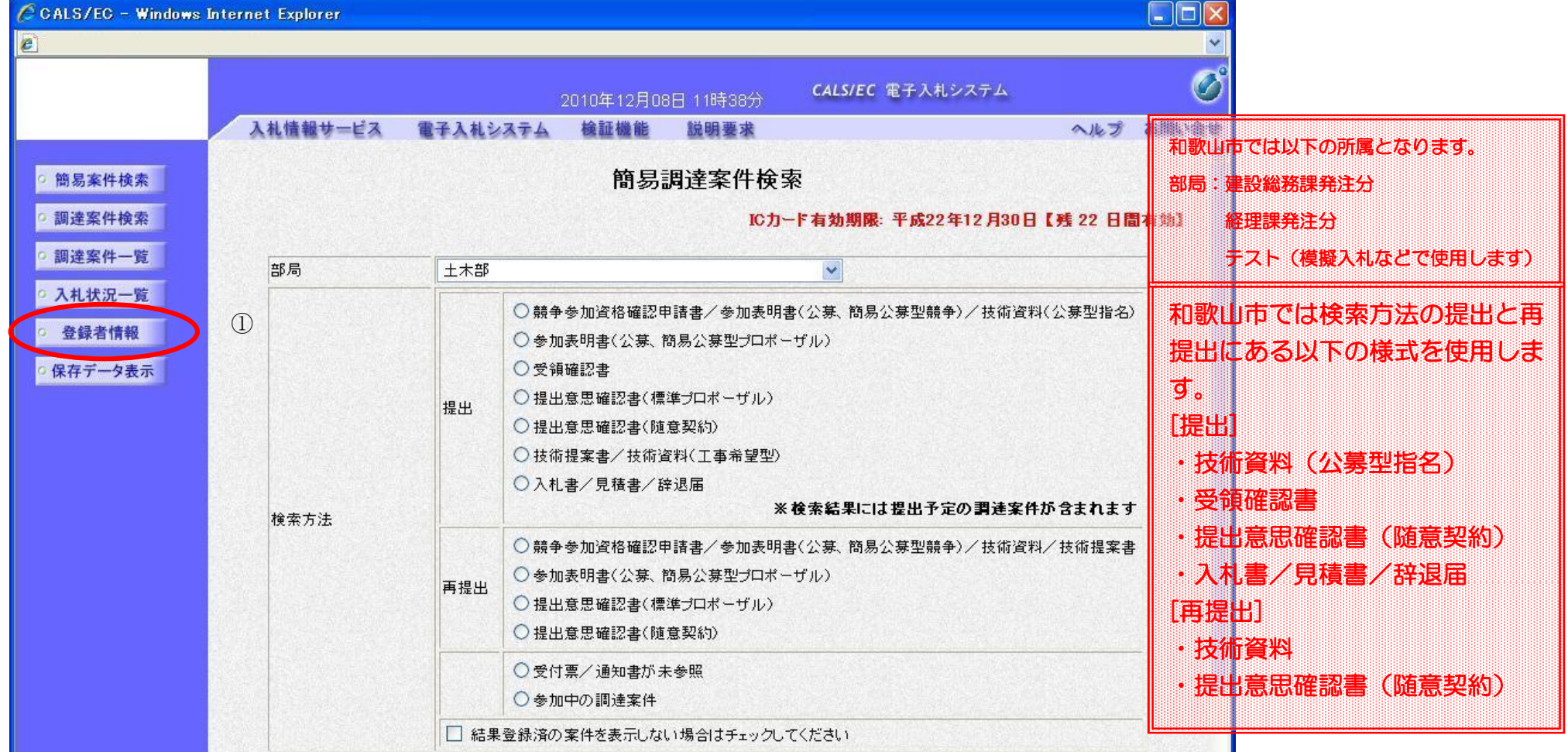

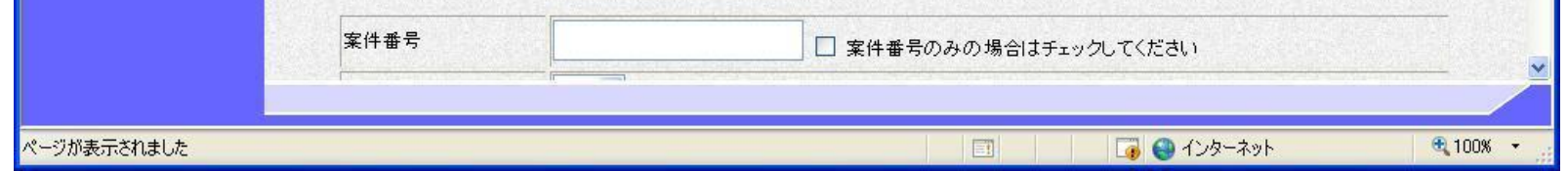

#### 登録利用者一覧画面を表示するには?

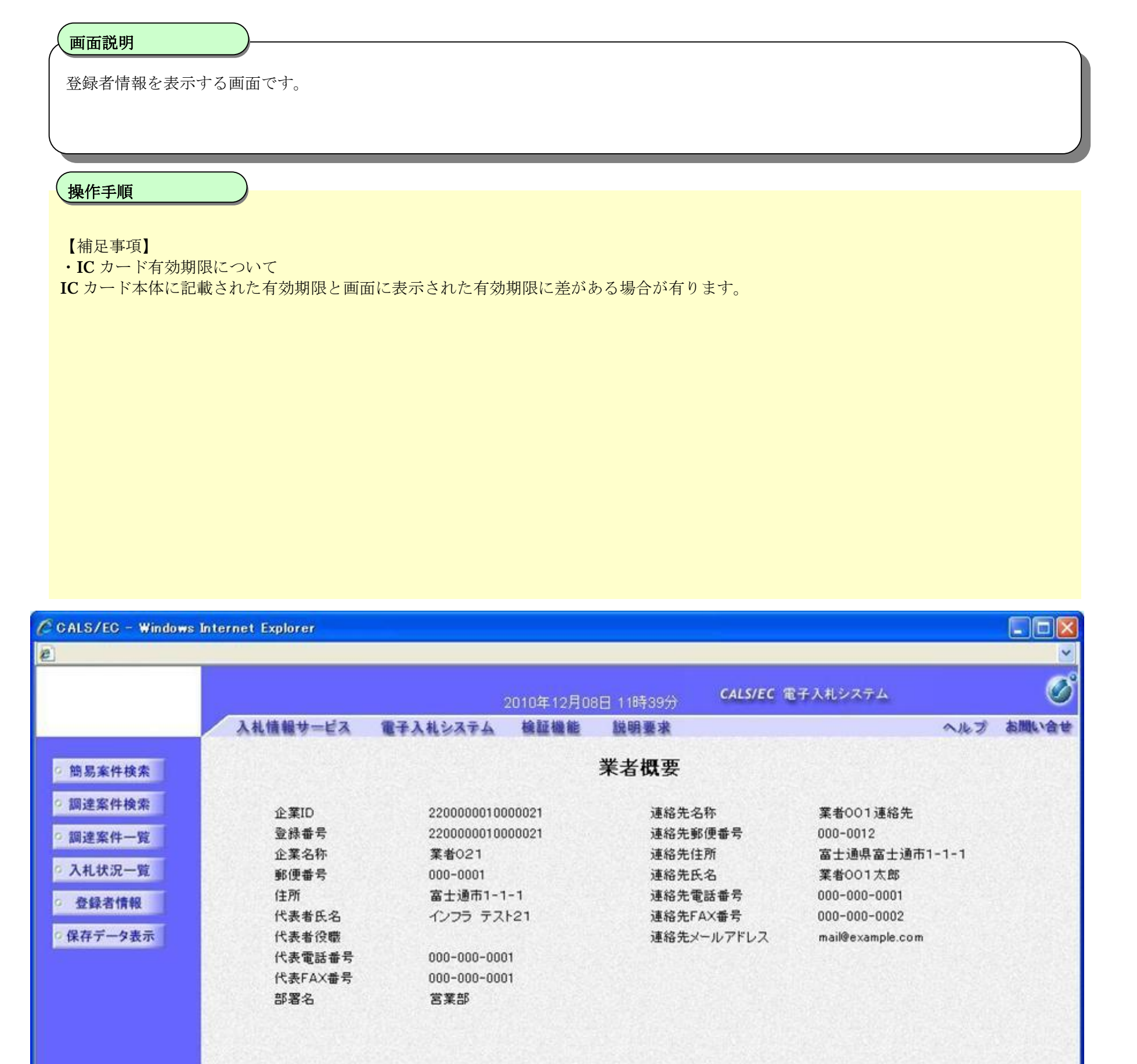

#### 登録利用者一覧

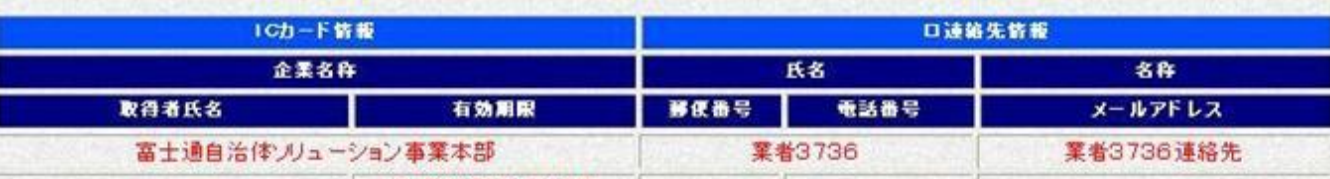

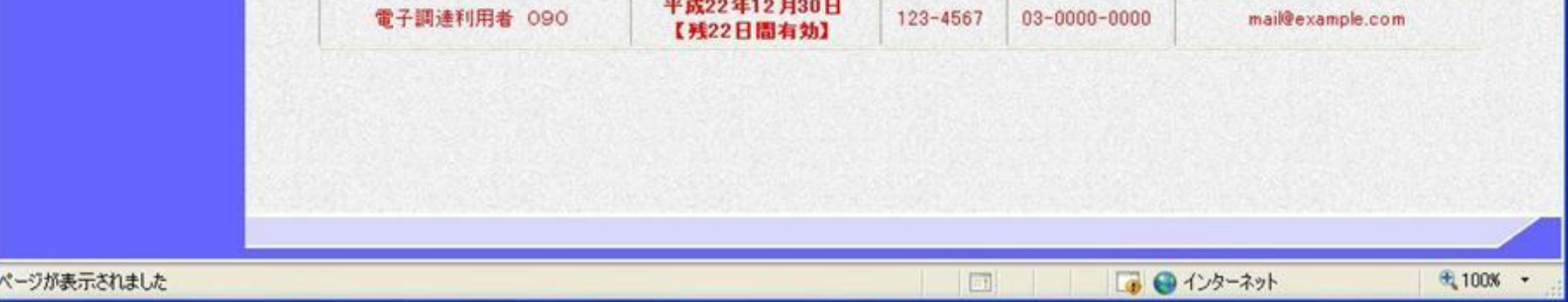

# **4.1.4. 保存データを表示する流れ**

4.1.4.1. 保存データを表示するには?

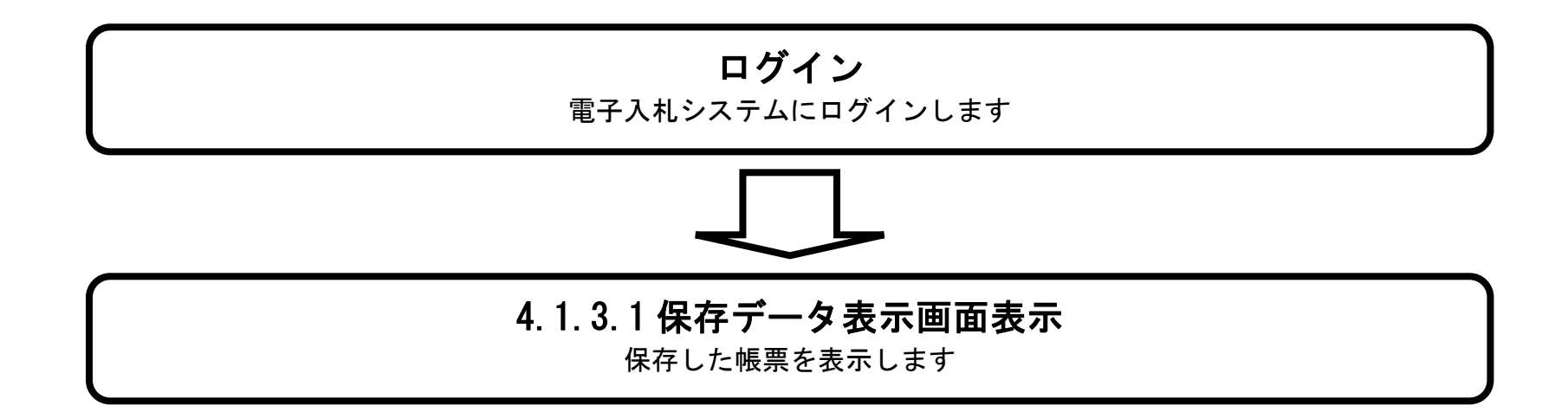

#### 登録利用者一覧画面を表示するには?には?

電子調達 SaaS 電子入札(工事)操作マニュアル ~受注者編~

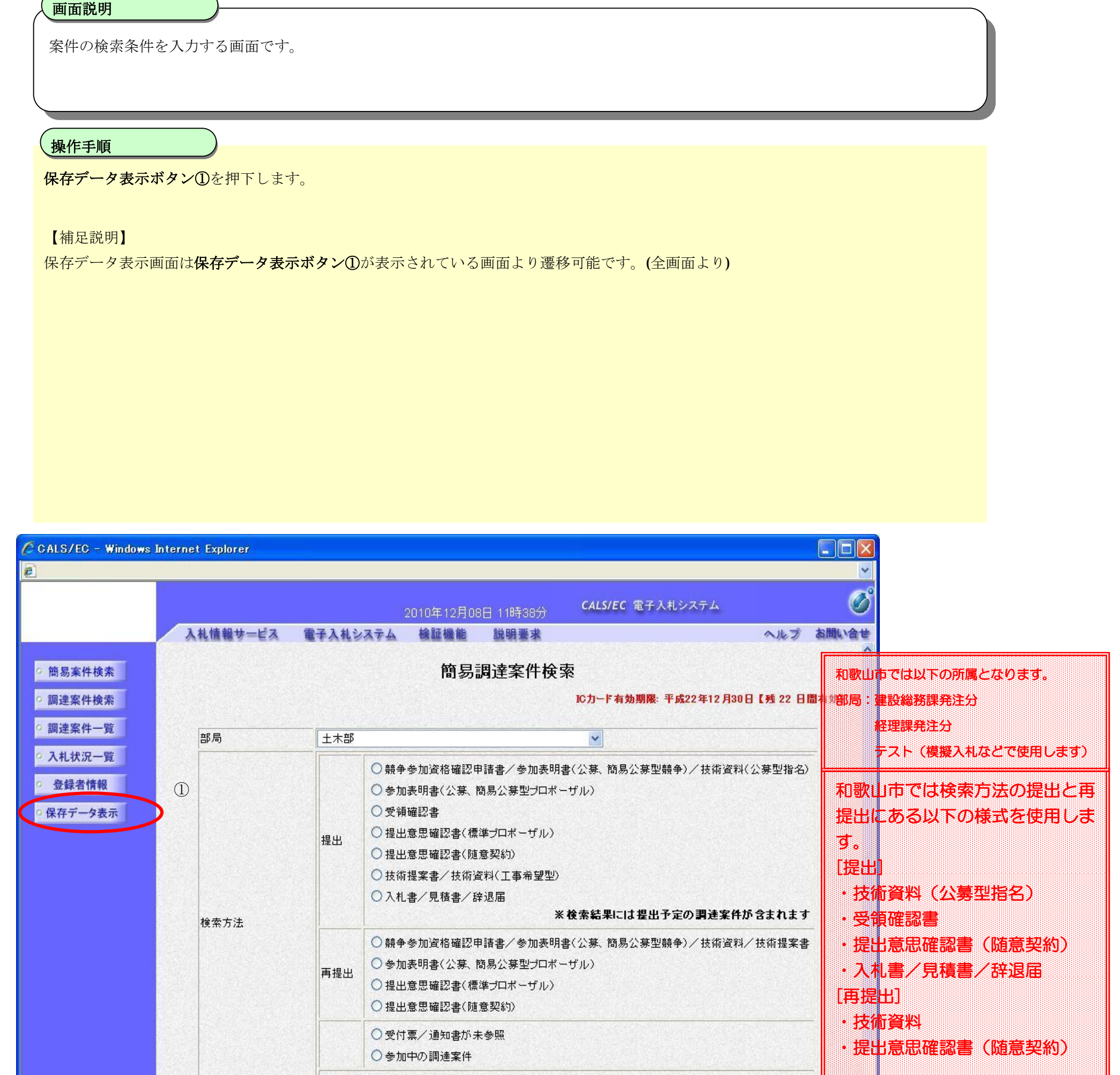

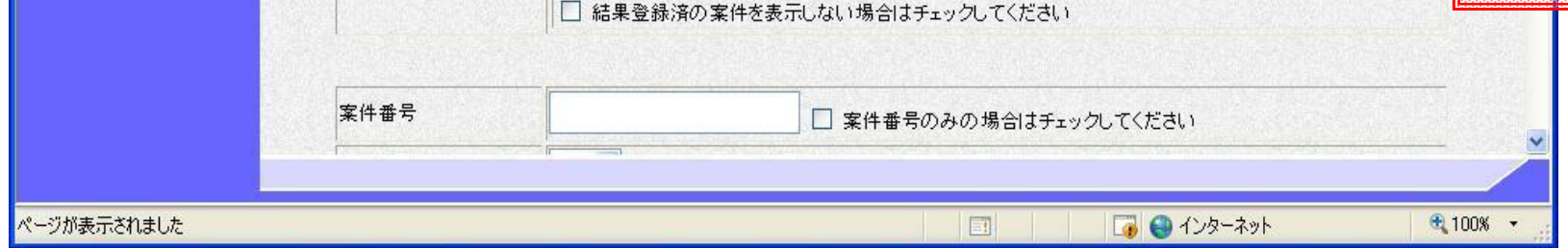

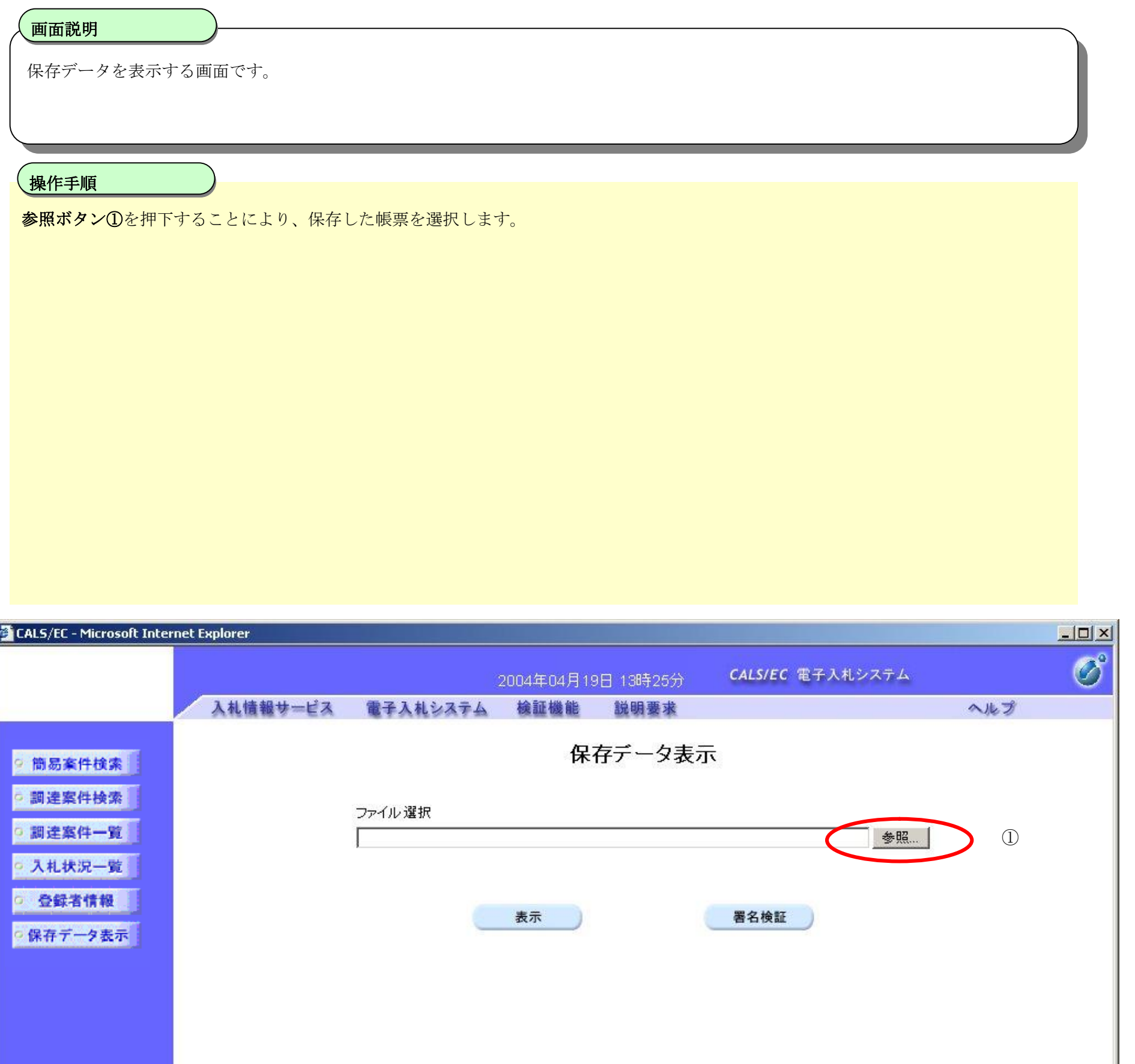

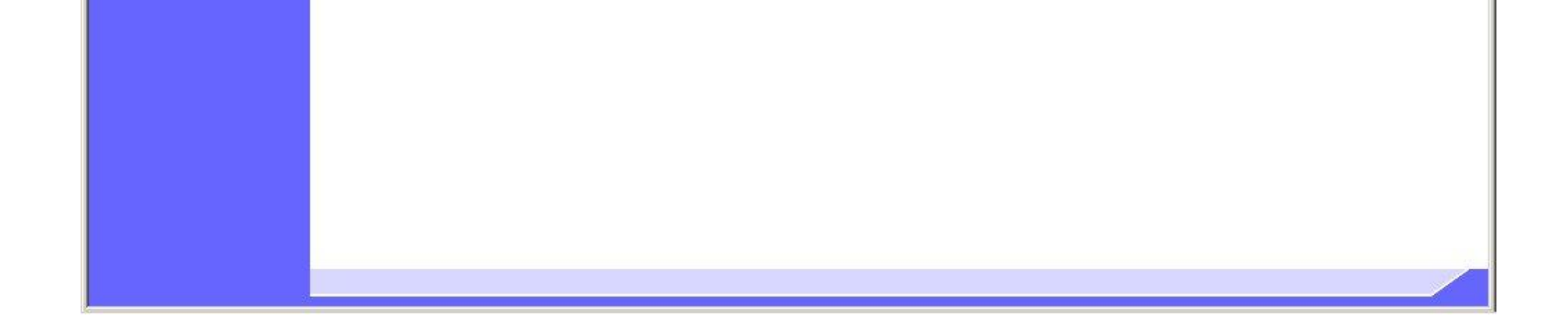

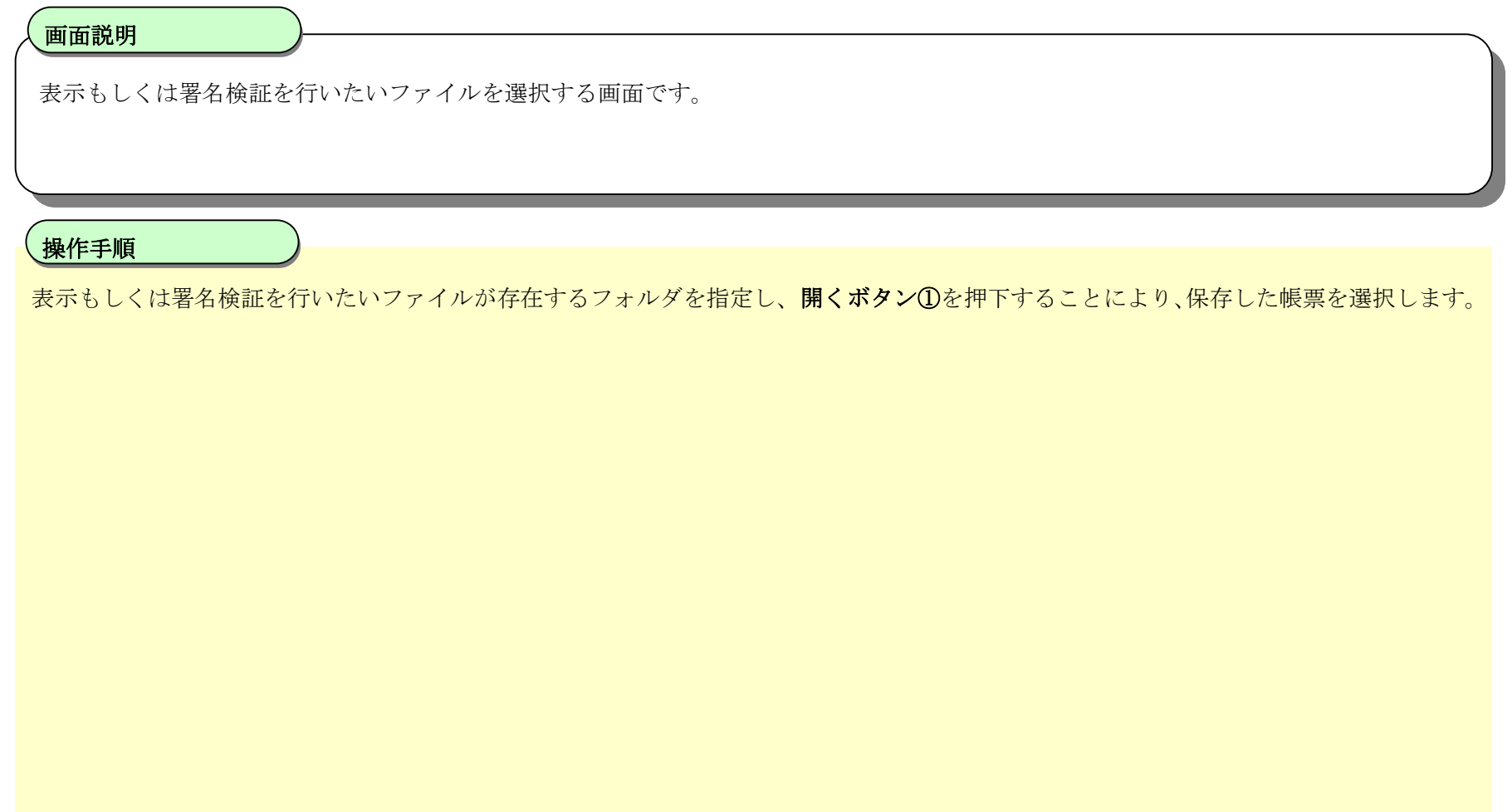

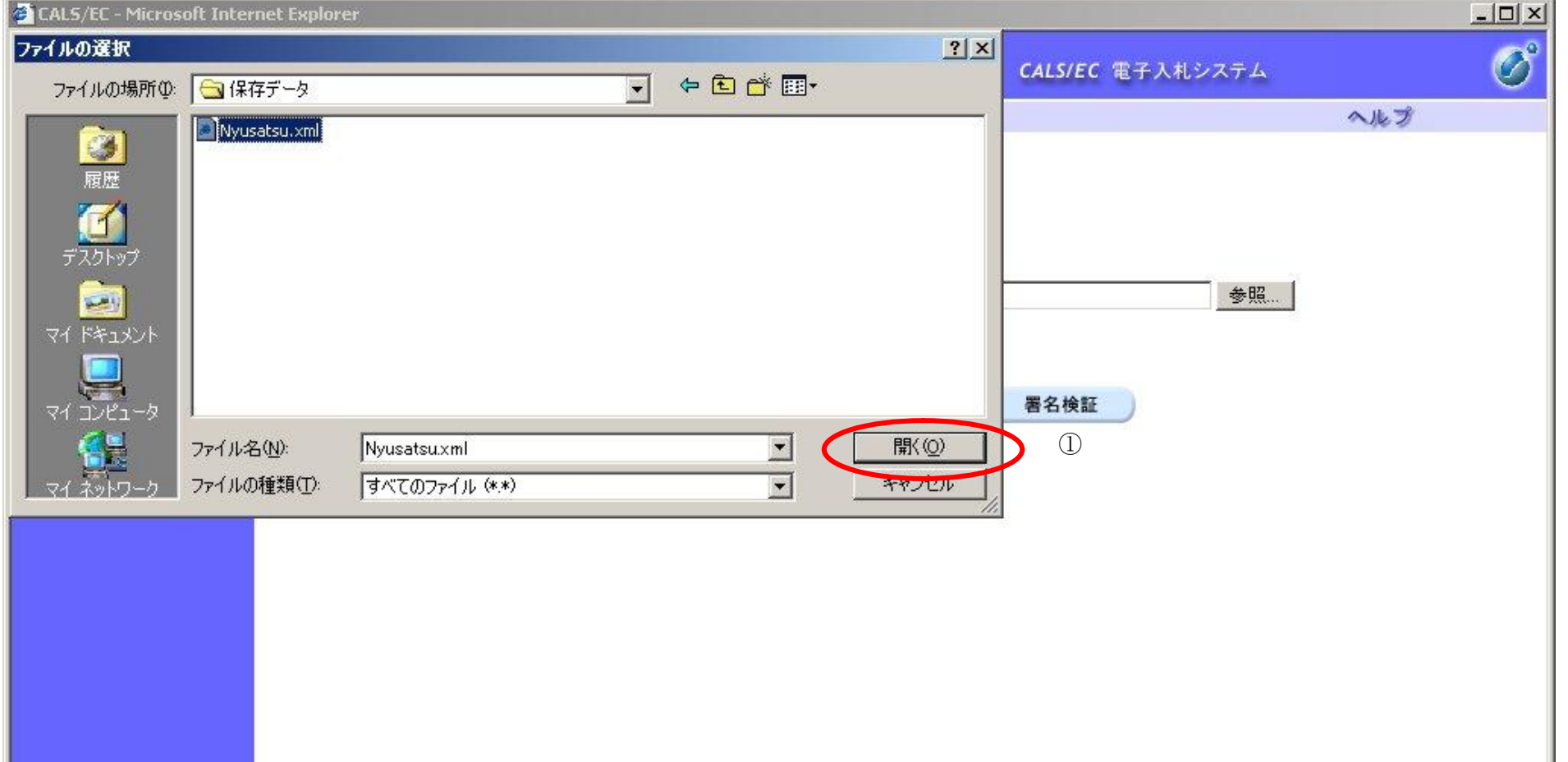

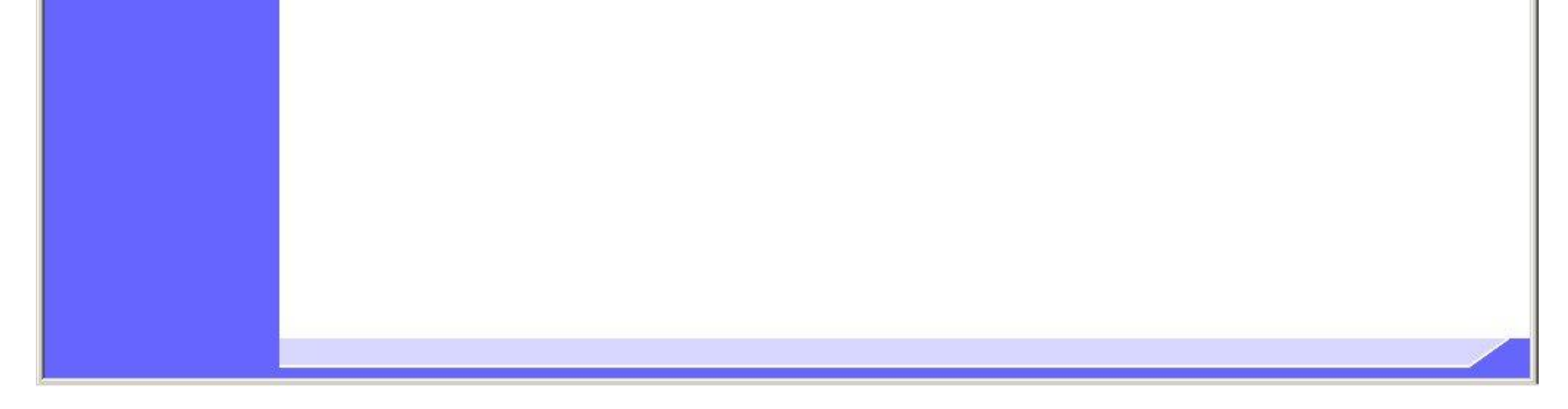

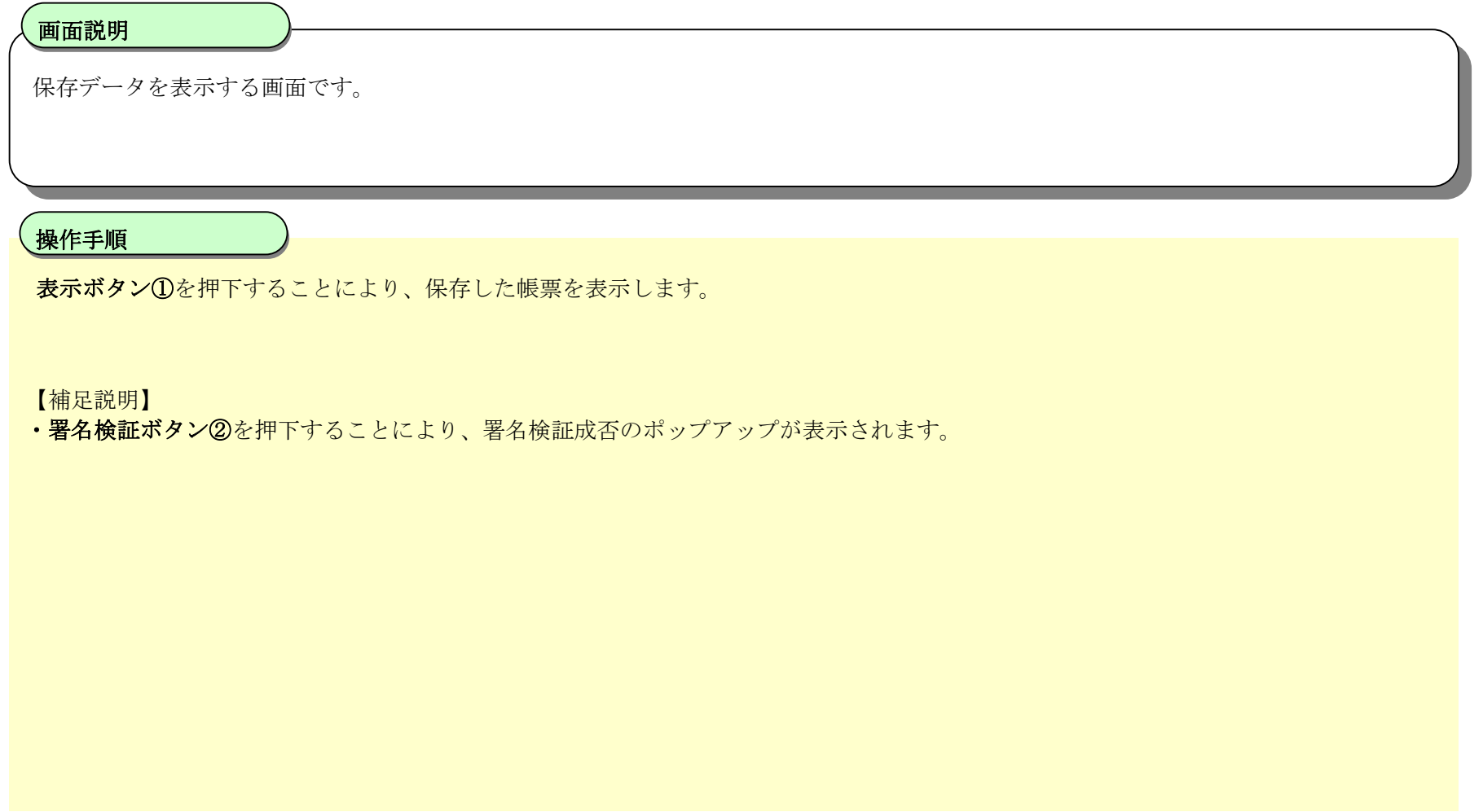

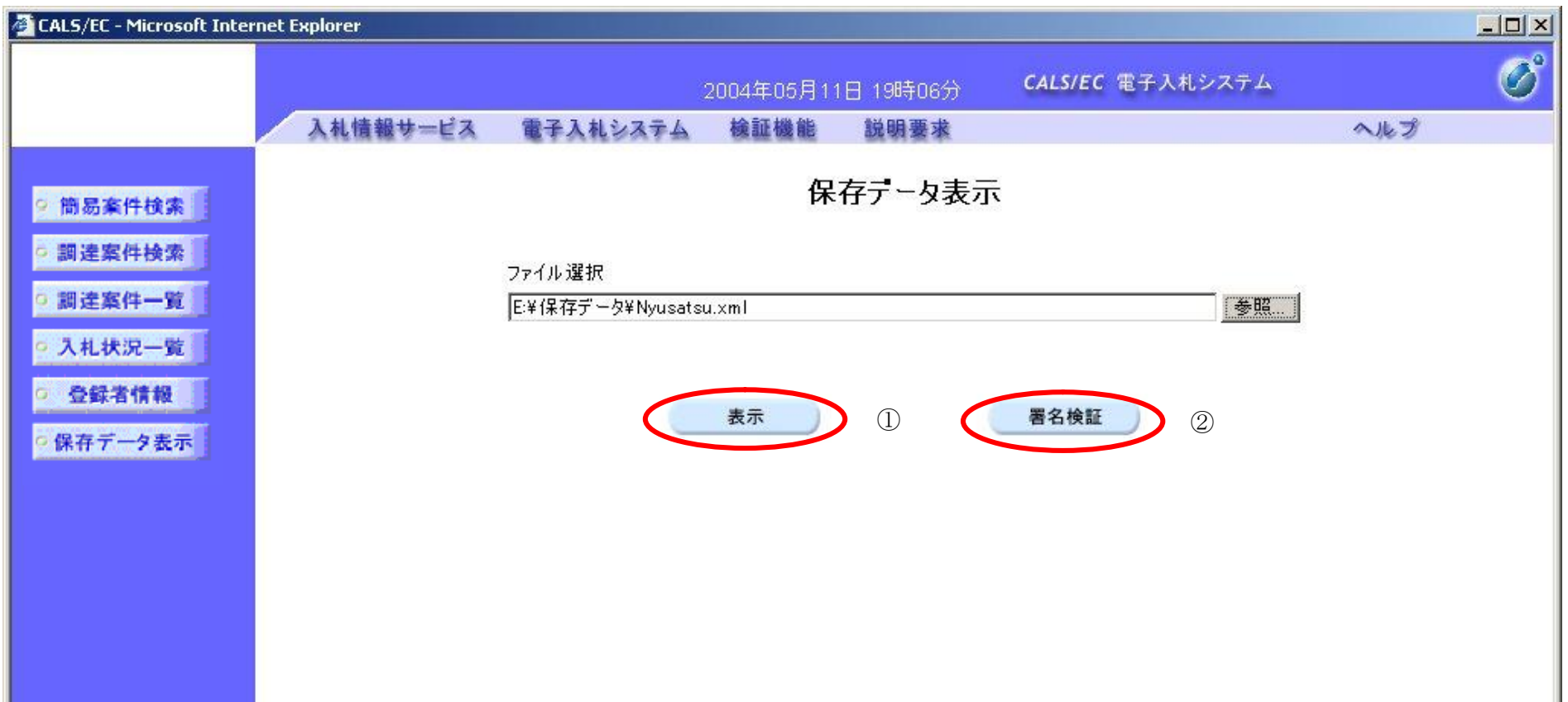

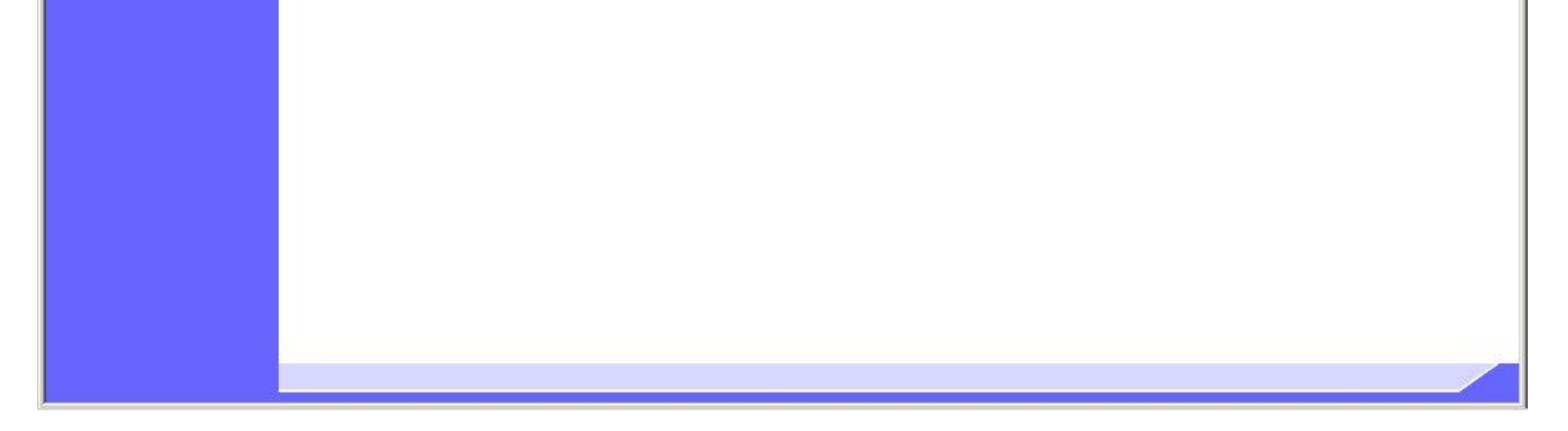

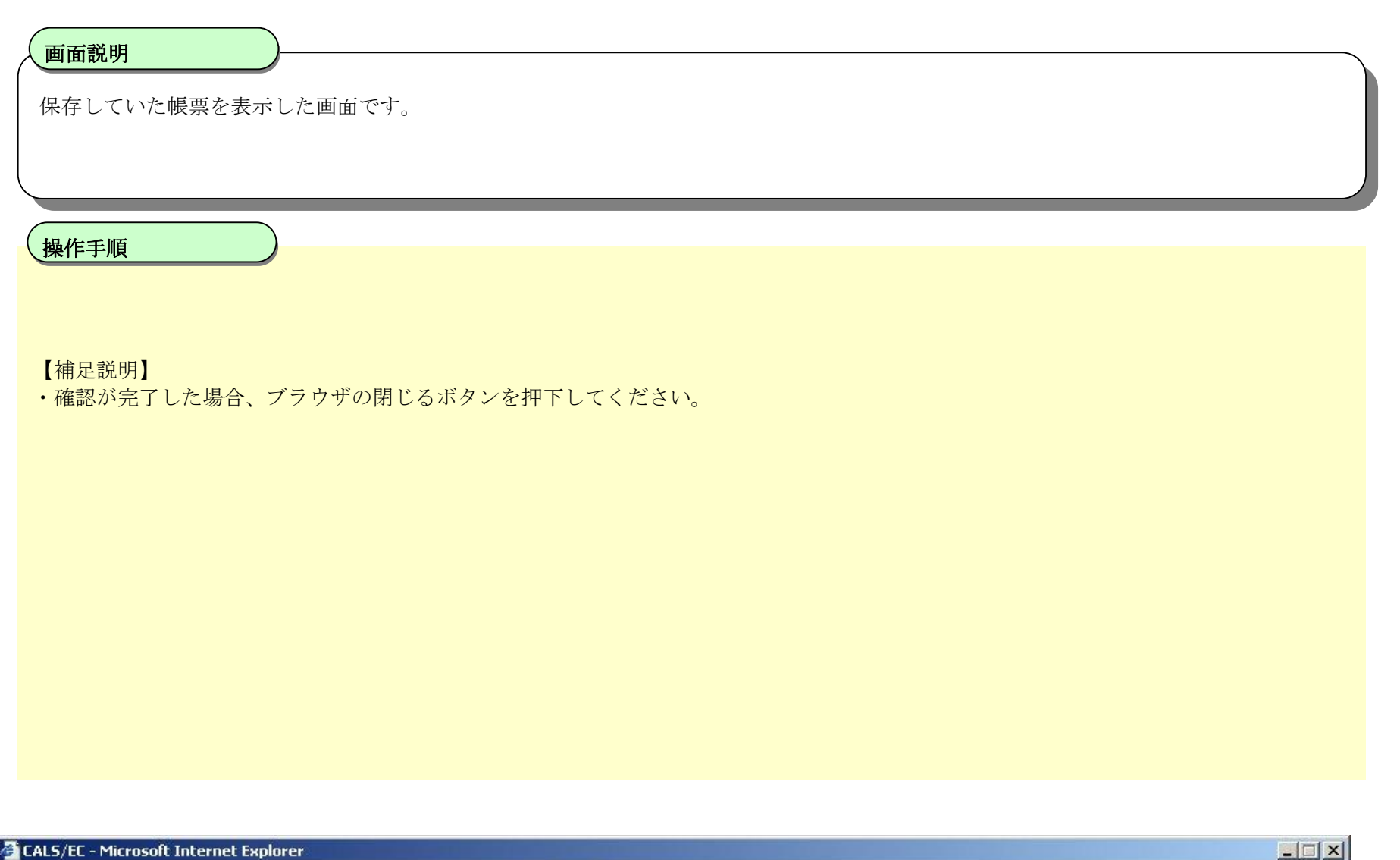

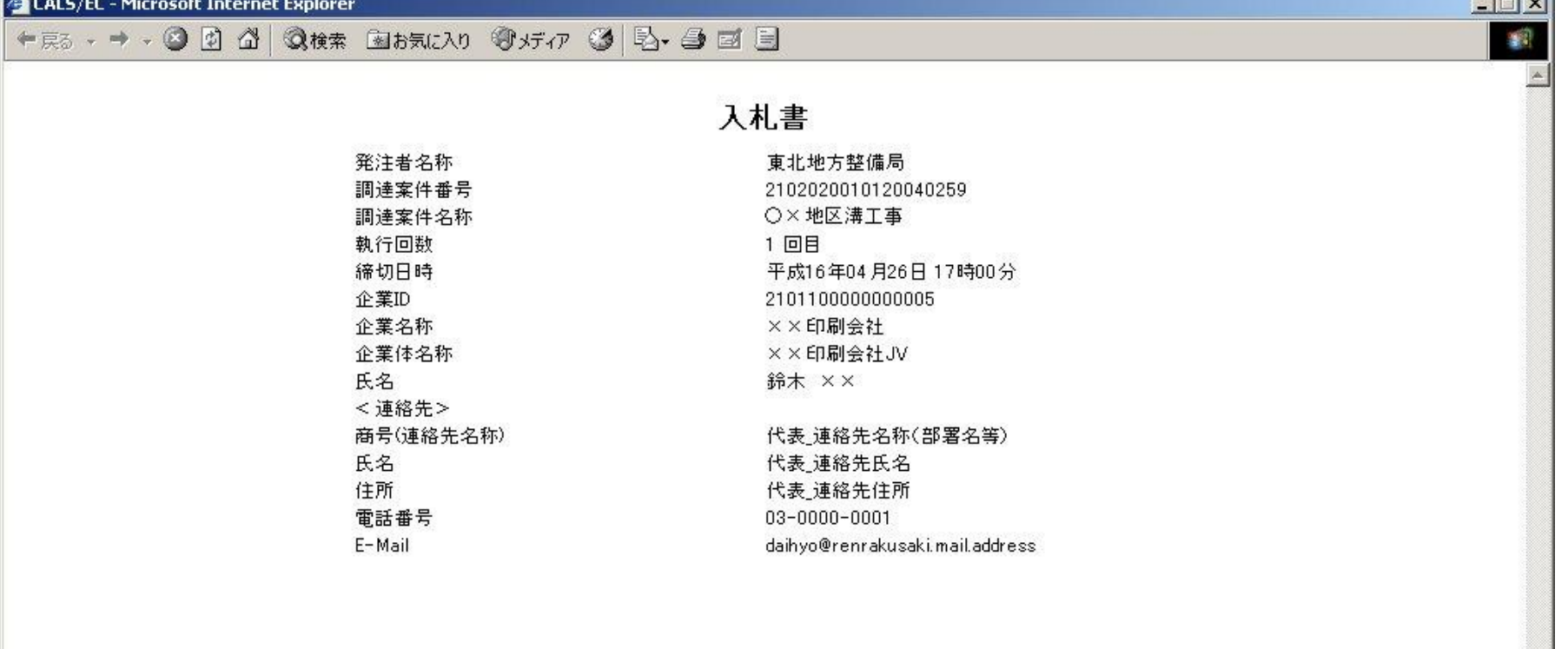